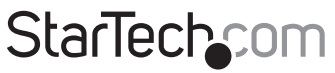

Hard-to-find made easu®

## **Tarjeta Adaptadora PCI Express Serie**

PEX4S553

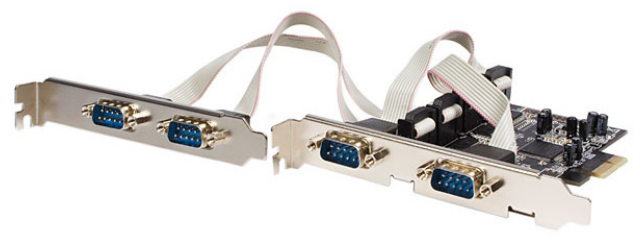

\*El producto real podría variar de la fotografías

DE: Bedienungsanleitung - de.startech.com FR: Guide de l'utilisateur - fr.startech.com ES: Guía del usuario - es.startech.com IT: Guida per l'uso - it.startech.com NL: Gebruiksaanwijzing - nl.startech.com PT: Guia do usuário - pt.startech.com

Para la información más reciente, por favor visite www.startech.com

#### **Declaración de Cumplimiento de la Comisión Federal de Comunicaciones (FCC)**

Este equipo ha sido probado y se ha determinado que cumple con los límites exigidos para un dispositivo digital Clase B, conforme a la parte 15 de la Normativa FCC. Estos límites están diseñados para aportar una protección razonable contra interferencias nocivas durante el funcionamiento del equipo en un entorno residencial. Este equipo genera, usa, y puede emitir energía de radiofrecuencia, y si no se lo instala y utiliza de acuerdo a las instrucciones, puede ocasionar interferencias perjudiciales para las comunicaciones de radio. Sin embargo, no hay garantía de que no se produzca interferencia en alguna instalación en particular. En caso de que el equipo produzca interferencias perjudiciales durante la recepción de radio o televisión, lo cual puede determinarse encendiendo y apagando el equipo, se insta al usuario que intente corregir la interferencia siguiendo una o más de las siguientes medidas:

- • Modifique la orientación o la ubicación de la antena receptora.
- • Aumente la distancia de separación entre el equipo y el receptor.
- • Conecte el equipo en el tomacorriente de un circuito diferente al que está conectado el receptor
- • Consulte con el distribuidor o solicite asistencia a un técnico especializado en radio/TV.

#### **Uso de Marcas Comerciales, Marcas Registradas y de Otros Nombres y Símbolos Protegidos**

El presente manual puede hacer referencia a marcas comerciales, marcas registradas, y otros nombres y/o símbolos protegidos pertenecientes a terceros que no están relacionadas en modo alguno a StarTech.com. Las mismas se utilizan exclusivamente con fines ilustrativos y no implica que StarTech.com respalde ningún producto/servicio, ni que el tercero en cuestión respalde el o los productos que se describen en este manual. Independientemente de cualquier referencia directa que aparezca en alguna parte de este documento, StarTech.com certifica que todas las marcas comerciales, marcas comerciales registradas, marcas de servicios, y otros nombres y/o símbolos contenidos en este manual y documentos relacionados son propiedad de sus respectivos propietarios.

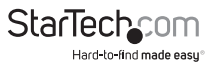

# Tabla de Contenido

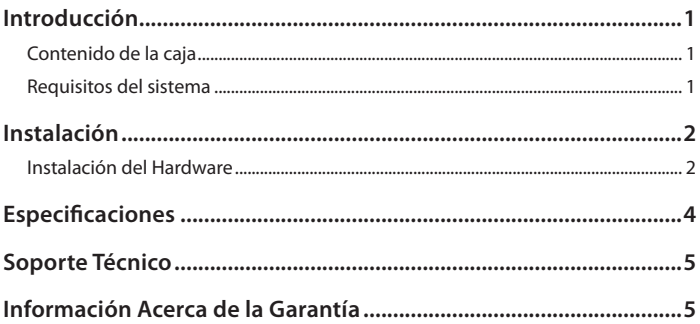

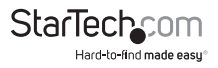

### Introducción

La Tarjeta adaptadora PCI Express Nativo de 4 Puertos Serie RS232 con UART 16550 PEX4S553, permite agregar 4 puertos serie RS232 (DB9)utilizando una única ranura de expansión PCI Express.

Basada en un diseño de chip nativo único, esta tarjeta adaptadora de 4 puertos serie permite aprovechar todo el potencial que ofrece la tecnología PCI Express (PCIe) a la vez que reduce la demanda exigida a su CPU tanto como un 48%, en comparación con otras tarjetas serie convencionales.

Esta Tarjeta adaptadora Serie RS232 incluye 4 soportes de altura media o perfil bajo, para que Ud. pueda instalar su tarjeta en prácticamente cualquier gabinete de ordenador, independientemente de su factor de forma.

### **Contenido de la caja**

- • 1 x Tarjeta PCI Express Serie
- 1 x Soporte de Perfil Completo con dos conectores DB9
- • 4 x Soporte de Perfil Bajo
- 1 x CD con controladores
- • 1 x Manual de Instrucciones

### **Requisitos del sistema**

- Un ordenador compatible con PCI Express y con una ranura PCI Express disponible
- • Gabinete o chasis de ordenador con dos (2) ranuras de expansión de perfil completo o cuatro (4) ranuras de expansión de perfil bajo
- • Microsoft® Windows® 2000/XP/Server 2003/Vista/Server 2008 R2/7 (32 o 64 bits), o Linux®

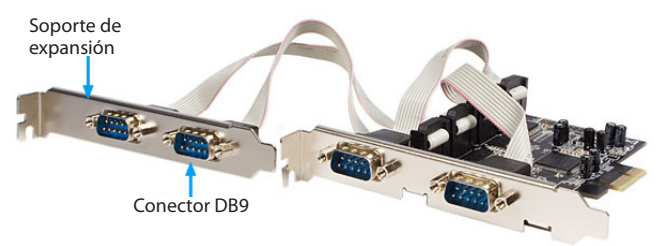

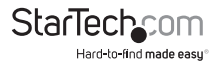

# Instalación

**¡ADVERTENCIA!** Las Tarjetas PCI, al igual que todos los componentes para ordenador, pueden ser severamente dañadas por la estática. Asegúrese de estar descargado de esta energía antes de abrir el gabinete de su ordenador o de tocar la tarjeta PCIe. StarTech.com recomienda utilizar una tira anti-estática durante la instalación de cualquier tipo de componente para ordenador. Si no tuviese acceso a una de estas tiras anti-estática, descárguese tocando una superficie de metal grande (como el gabinete del ordenador) durante varios segundos. Asegúrese de tomar siempre la tarjeta PCI por sus bordes y de no tocar nunca los conectores dorados.

### **Instalación del Hardware**

- 1. Apague su ordenador, así como todos los dispositivos periféricos conectados a él (p. ej., Impresoras, discos duros externos, etc.). Desconecte el cable de alimentación del panel posterior del gabinete, y retire la alimentación a todos los dispositivos periféricos..
- 2. Retire la tapa de su gabinete. Para obtener mayores detalles sobre cómo realizar este paso, por favor consulte la documentación de su ordenador.
- 3. Localice una ranura PCI Express vacía y retire el cobertor metálico troquelado correspondiente del panel posterior del gabinete (Para obtener mayores detalles sobre cómo realizar este paso, por favor consulte la documentación de su ordenador). Esta tarjeta funciona en ranuras PCI Express con líneas adicionales (p. ej., de 4, 8 o 16).
- 4. Para instalar el segundo soporte de expansión de la tarjeta, retire un segundo cobertor metálico del gabinete.
- 5. Conecte el segundo soporte de expansión uniendo los dos conectores IDC de 10 pinos a los cabezales de la tarjeta. Los cabezales poseen unas marcas con forma de flecha que indican dónde debe localizarse el cable de color rojo.
- 6. Inserte la tarjeta en la ranura PCI Express vacía, y ajústela al panel posterior del gabinete. Ajuste también el segundo soporte de expansión.

**NOTA:** En caso de instalar la tarjeta en un equipo de factor de forma pequeño, o de perfil bajo, reemplace el soporte de perfil completo que la tarjeta trae pre-instalado con el soporte para perfil bajo incluido con este producto. Será necesario reemplazar los 4 soportes de expansión con los de perfil bajo en las ranuras adyacentes del gabinete.

- 7. Vuelva a colocar la tapa del gabinete.
- 8. Reconecte el cable de alimentación y todos los dispositivos periféricos retirados en el paso 1.

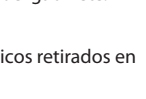

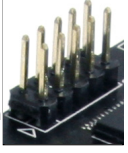

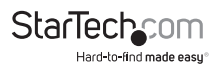

#### **Instalación de los controladores Windows 2000/XP/Server 2003**

- 1. Cuando el Asistente para hardware nuevo encontrado aparezca en pantalla, inserte el CD con controladores en la unidad de CD/DVD de su ordenador. Si el sistema le sugiere conectarse a Windows Update, por favor seleccione "No, no por el momento" y haga clic en Siguiente.
- 2. Seleccione la opción "Instalar los controladores automáticamente (recomendado)" y haga clic en Siguiente.
- 3. Windows debería comenzar a buscar los controladores apropiados. Una vez que haya finalizado, haga clic en Finalizar.

#### **Windows Vista/7/Server 2008 R2**

- 1. Cuando el Asistente para hardware nuevo encontrado aparezca en pantalla, haga clic en "Buscar el instalar el software de controlador (recomendado)" . Si se le sugiere realizar la búsqueda en línea, seleccione la opción "No buscar en Internet".
- 2. Cuando se le solicite, inserte el CD incluido con la tarjeta en su unidad de CD/DVD, y Windows procederá a buscar los controladores necesarios en él.
- 3. Si apareciera una ventana de advertencia de Windows, haga clic en "Instalar este software de controlador de todos modos" para proceder con la instalación.
- 4. Una vez instalados los controladores, haga clic en Cerrar.

#### **Verificación de la instalación**

#### **Windows 2000/XP/Server 2003/Vista/Server 2008 R2/7**

En el escritorio principal, haga clic derecho en "Mi PC" ("Equipo" en Windows Vista/7), y seleccione Administrar. En la ventana Administración de equipos, seleccione Administrador de dispositivos, ubicado en la columna de la derecha.

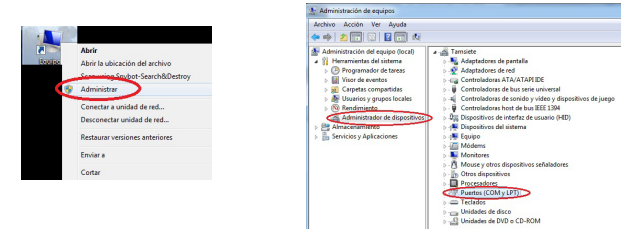

Haga doble clic en "Puertos (COM & LPT)". Los puertos COM adicionales deberían aparecer en la lista.

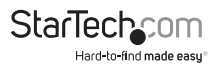

## Especificaciones

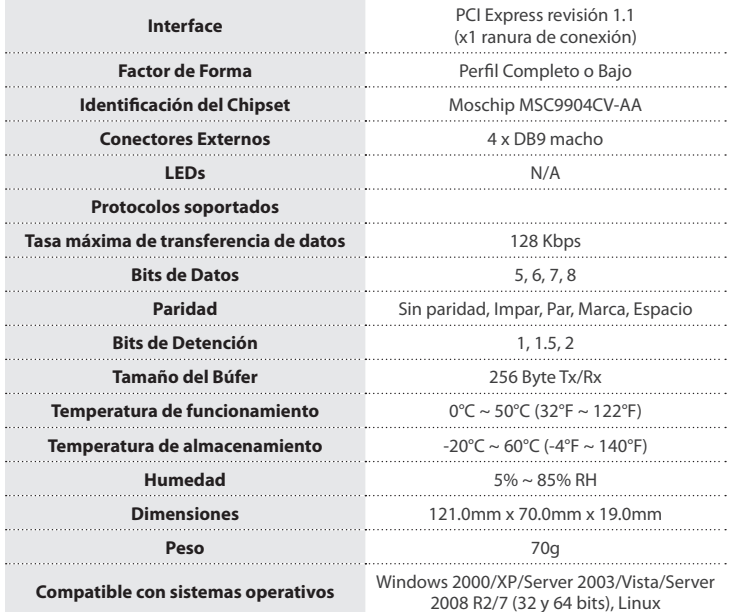

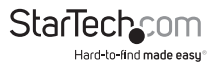

### Soporte Técnico

El soporte técnico de por vida constituye una parte integral del compromiso de StarTech.com de aportar soluciones líderes en la industria. Si llegara a necesitar ayuda técnica para su producto, entre en **www.startech.com/support** y podrá acceder a nuestra amplia gama de herramientas, documentación, y descargas en línea.

Visite **es.startech.com/descargas** para obtener las últimas versiones de software y controladores.

### Información Acerca de la Garantía

Este producto está respaldado por una garantía de Por Vida.

Además, StarTech.com garantiza que sus productos no tienen ningún defecto de materiales ni de fabricación por el periodo indicado a partir de la fecha de compra. Durante este periodo, los productos pueden ser devueltos para su reparación o reemplazo por otro igual según nuestro criterio. La garantía cubre el costo de repuestos y mano de obra solamente. StarTech.com no asume ninguna responsabilidad por los defectos o daños ocasionados por uso inadecuado, abuso, modificaciones, o desgaste normal de sus productos.

#### **Limitación de Responsabilidad**

Bajo ninguna circunstancia StarTech.com Ltd. y StarTech.com USA LLP (o sus funcionarios, directivos, empleados o agentes) serán responsables de ningún daño (ya sea directo o indirecto, especial, punitivo, incidental, consecuente, o de alguna otra forma), lucro cesante, pérdida de oportunidades comerciales, o cualquier pérdida pecuniaria, o de otro tipo que resulte del uso del producto y que exceda el precio real pagado por el mismo. Algunos estados no permiten la exclusión o limitación de daños incidentales o consecuentes. En cuyo caso, las limitaciones o exclusiones indicadas previamente no son aplicables.

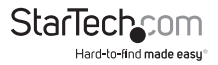

# **StarTechcom**

Hard-to-find made easu<sup>®</sup>

Que lo difícil de encontrar sea fácil. Para StarTech.com, esto no es sólo un eslogan. Es una promesa.

StarTech.com es la mejor fuente para obtener cualquier tipo de pieza de conectividad. En StarTech.com encontrará desde productos discontinuados a productos con la última tecnología, así como todo lo necesario para trazar el puente entre lo viejo y lo nuevo. Sin importar cuál sea la pieza que necesite, lo ayudaremos a encontrar la solución para su problema de conectividad.

En StarTech.com, la búsqueda de piezas es fácil y la entrega rápida allí donde se las necesite. Sólo comuníquese con uno de nuestros asesores técnicos o visite nuestro sitio web. En un abrir y cerrar de ojos será conectado a los productos que necesita.

Visite es.startech.com para obtener información detallada acerca de todos los productos de StarTech.com, y acceder a herramientas interactivas exclusivas que le ayudarán a ahorrar tiempo.

*StarTech.com es un fabricante de piezas de conectividad y tecnología con Registro ISO 9001, ofreciendo sus servicios a mercados de todo el mundo desde 1985 a través de oficinas en los Estados Unidos, Canadá, el Reino Unido y Taiwán.*